# pdating a standalone ESXi host with vSphere CLI and

 $0<sub>0</sub><sup>1</sup>1$  $0<sub>0</sub>$  1  $0100$  $0100$ If you not using VMware Update Manager but you have mulitple ESX/ESXI servers managed by vCenter server you should install and configure it, as it will save you a so much time and its so simple. However if you have hosts that are not managed by vCenter server or the odd standalone host you need a way of installing updates from VMware as they are released to ensure security compliance and system reliability.

The best way I find of updating a standalone host is to use the VMware vSphere CLI.

# 1. If you dont have VMware vSphere CLI, download and install it onto your client PC http://www.vmware.com/support/developer/vcli/

# 2. Download your required patches (Always only get direct from VMware)

http://www.vmware.com/patch/download/

You can also subscribe to email alerts when updates are released.

## 3. Put the ESX/ESXi host into Maintenance Mode

If there are any VMs running on the host you will need to shut them down and power them on another host (If possible). I assume they cannot be vMotioned to another host as this would require vCenter, in which case why aren't you using VMware Update Manager?! Its free with vCenter.

 $\overline{\phantom{a}}$ 

## 3. Open a VMware vSphere CLI command prompt

C:\Program Files (x86)\VMware\VMware vSphere CLI\bin>

## 4. Run the vihostupdaye.pl script to update the host with the downloaded file.

C:\Program Files (x86)\VMware\VMware vSphere CLI\bin> vihostupdate.pl -i -b c:\Temp\ESXi410-201010001.zip --server=thunder Enter username: root

Enter password:

Please wait patch installation is in progress ...

The update completed successfully, but the system needs to be rebooted for the changes to be effective.

# 5. Your will see in the vSphere client the update is installed on the host.

**Recent Tasks** 

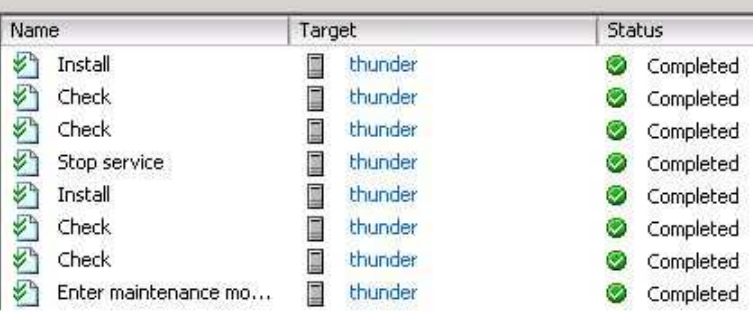

### 6. Reboot your ESX/ESXi host

Job done. You will now see the build number has changed on that host to confirm the update the update has been installed.

NOTE: If you fail to put the host into maintenance mode you will see the error below and it will not allow the update to install:

vihostupdate.pl -i -b c:\Temp\ESXi410-201010001.zip --server=thunder Enter username: root

Enter password:

Please wait patch installation is in progress ...

Maintenance mode is not enabled or could not be determined.The following VIBs require this host to be in maintenance mode: deb\_vmware-esx-firmware\_4.1.0-0.1.320092. Please put the host in maintenance mode to proceed.

```
C: \begin{bmatrix} 0 & 0 \\ 0 & 1 \end{bmatrix} (x86)\VMware \begin{bmatrix} 0 & 0 \\ 0 & 1 \end{bmatrix} CLI\bin>vihostupdate.pl -help 1
  \sigma\overline{0}\overline{0}
```
 $0<sup>o</sup>$ 

Synopsis: C:\Program Files (x86)\VMware\VMware vSphere CLI\bin\vihostupdate.pl OPTIONS

Command-specific options:

 --bulletin -B

> Parameter to specify the selective bulletin(s) to install. Use comma to specify multiple bulletins (eg. bulletin1,bulletin2). All bulletins will be installed if this option is not specified.

#### --bundle

-b

 Parameter to specify the location of the offline bundle. For install operation, multiple offline bundles can be specified using comma separator with no space (eg. bundle1, bundle2).

 $0<sup>o</sup>$  $\overline{0}$ 

ö  $\overline{1}$ o  $\overline{1}$ 

ö

### --install

-i

Install the host with selective bulletins from the bundle, the depot or local offline bundle.

#### --list

-l

List the bulletins in the bundle or in the depot.

--metadata

-m

Parameter to specify the location of the depot metadata.zip

#### --nosigcheck

-c

Ignore integrity checking during install operation (unsupported).

#### --query

-q

Query the bulletins that are already installed in the host.

--remove

-r

Remove selective bulletins from the host.

```
 --scan
```
-s

Scan the host against the bundle or the depot for applicable bullet

ins.

Common VI options:

- --config (variable VI\_CONFIG)
- Location of the VI Perl configuration file
- --credstore (variable VI\_CREDSTORE)

Name of the credential store file defaults to <HOME>/.vmware/credstore/vicredentials.xml on Linux and <APPDATA>/VMware/credstore/vicredentials.xml on Windows

- --encoding (variable VI\_ENCODING, default 'utf8')
- Encoding: utf8, cp936 (Simplified Chinese), iso-8859-1 (German), shiftjis(Japanese) --help
- Display usage information for the script
- --passthroughauth (variable VI\_PASSTHROUGHAUTH) Attempt to use pass-through authentication
- -passthroughauthpackage (variable VI\_PASSTHROUGHAUTHPACKAGE, default 'Negotiate') Pass-through authentication negotiation package
- -password (variable VI\_PASSWORD) Password
- --portnumber (variable VI\_PORTNUMBER) Port used to connect to server
- --protocol (variable VI\_PROTOCOL, default 'https')
- $\ddot{\phantom{a}}$  Protocol used to connect to server
	- --savesessionfile (variable VI\_SAVESESSIONFILE) File to save session ID/cookie to utilize
	- --server (variable VI\_SERVER, default 'localhost') VI server to connect to. Required if url is not present
	- --servicepath (variable VI\_SERVICEPATH, default '/sdk/webService') Service path used to connect to server

 $\Omega$ 

 $\overline{1}$ 

O

 $\mathbf{1}$ 

 $\overline{\circ}$ 

o

n

 $\overline{1}$ 

 $0<sup>o</sup>$ 

 $\begin{smallmatrix}1\\0\end{smallmatrix}$ 

ö

 $1$ 

O

 $\mathbf{1}$ 

 $\overline{0}$ 

 $\overline{1}$ 

- --sessionfile (variable VI\_SESSIONFILE)
- File containing session ID/cookie to utilize --url (variable VI\_URL)
- VI SDK URL to connect to. Required if server is not present
- --username (variable VI\_USERNAME)
- Username
- --verbose (variable VI\_VERBOSE) Display additional debugging information
- --version
	- Display version information for the script